## TECHNICAL SPECIFICATIONS WHAT'S IN THE BOX

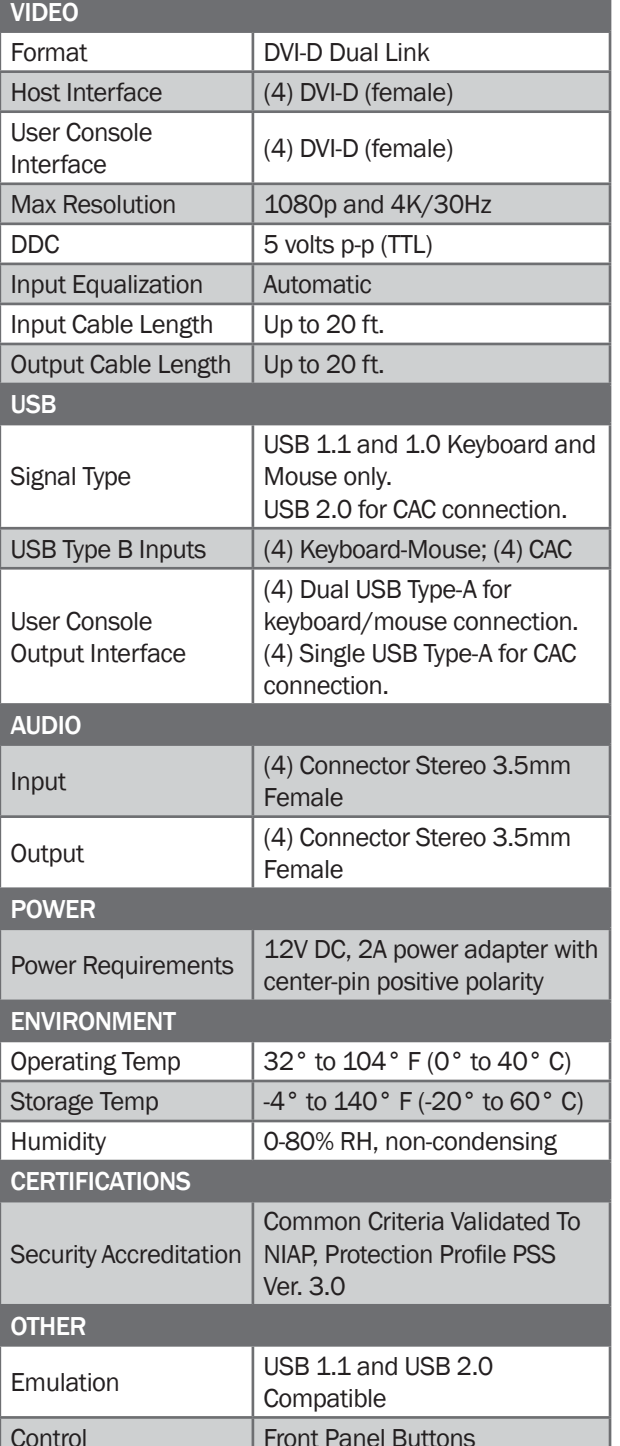

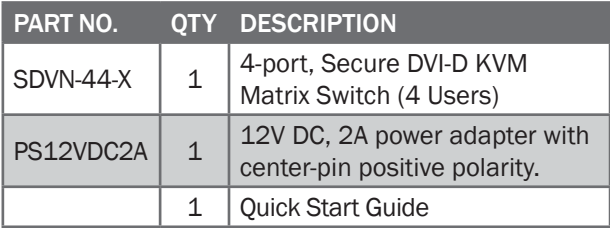

## **NOTICE**

The information contained in this document is subject to change without notice. iPGARD makes no warranty of any kind with regard to this material, including but not limited to, implied warranties of merchantability and fitness for particular purpose. iPGARD will not be liable for errors contained herein or for incidental or consequential damages in connection with the furnishing, performance or use of this material. No part of this document may be photocopied, reproduced, or translated into another language without prior written consent from iPGARD, Inc.

20170518

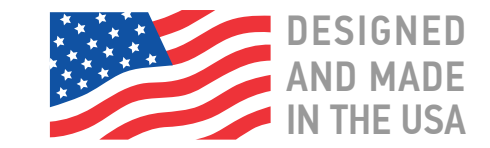

## **Toll Free: (888) 994-7427**

**Phone: (702) 990-0523 Fax: (702) 441-5590** 

**3291 N. Jones Blvd., Las Vegas, NV 89108**

**iPGARD.COM**

# TPGARD"

# *SDVN-44-X*

## Secure KVM Matrix Switch

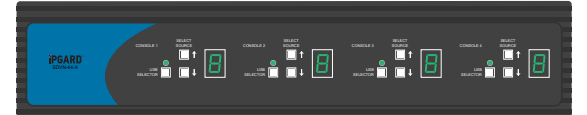

Advanced 4-Port Secure DVI-D Matrix KVM Switch with Audio, KB/Mouse USB Emulation and CAC Support (4 Users)

## Quick Start Guide

A full Manual can be downloaded from www.ipgard.com/documentation/

The Secure KVM Switch is designed to learn a connected monitor's EDID upon power up. In the event of connecting a new monitor to the Secure KVM Switch, a power recycle is required.

The Secure KVM Switch will indicate the unit's EDID learn process is active by flashing the front panel's LEDs. In sequential order. Starting with the LED above button "1" on the front panel, each LED will flash green for approximately 10 seconds upon beginning the EDID learn. Once all the LEDs stop flashing, the LEDs will cycle and the EDID learn will be complete.

A monitor must be connected to the video output port located in the console space at the back of the Secure KVM Switch during the EDID learn process.

If the read EDID from the connected monitor is identical to the current stored EDID in the Secure KVM Switch then the EDID learn function will be skipped.

A full Manual can be downloaded from www.ipgard.com/documentation/

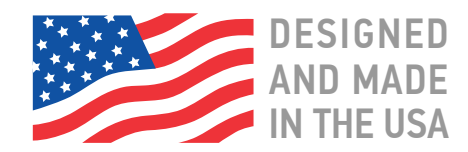

## EDID LEARN HARDWARE INSTALLATION

- 1. Ensure that power is turned off or disconnected from the unit and the computers.
- 2. Use a DVI cable to connect the DVI output port from each computer to the corresponding DVI-D IN ports of the unit.
- 3. Use a USB cable (Type-A to Type-B) to connect a USB port on each computer to the respective USB ports of the unit.
- 4. Optionally connect a stereo audio cable (3.5mm to 3.5mm) to connect the audio output of the computers to the AUDIO IN ports of the unit.
- 5. Connect a monitor to the DVI-D OUT console port of the unit using a DVI cable.
- 6. Connect a USB keyboard and mouse in the two USB console ports.
- 7. Optionally connect stereo speakers to the AUDIO OUT port of the unit.
- 8. Optionally connect CAC (COMMON ACCESS CARD, SMART CARD READER) to the CAC port in the user console interface.
- 9. Finally, power on the KVM by connecting a 12VDC power supply to the power connector, and then turn on all the computers.

**Note:** The computer connected to port 1 will always be selected by default after power up. **Note:** You can connect up to 4 computers to the 4 port KVM.

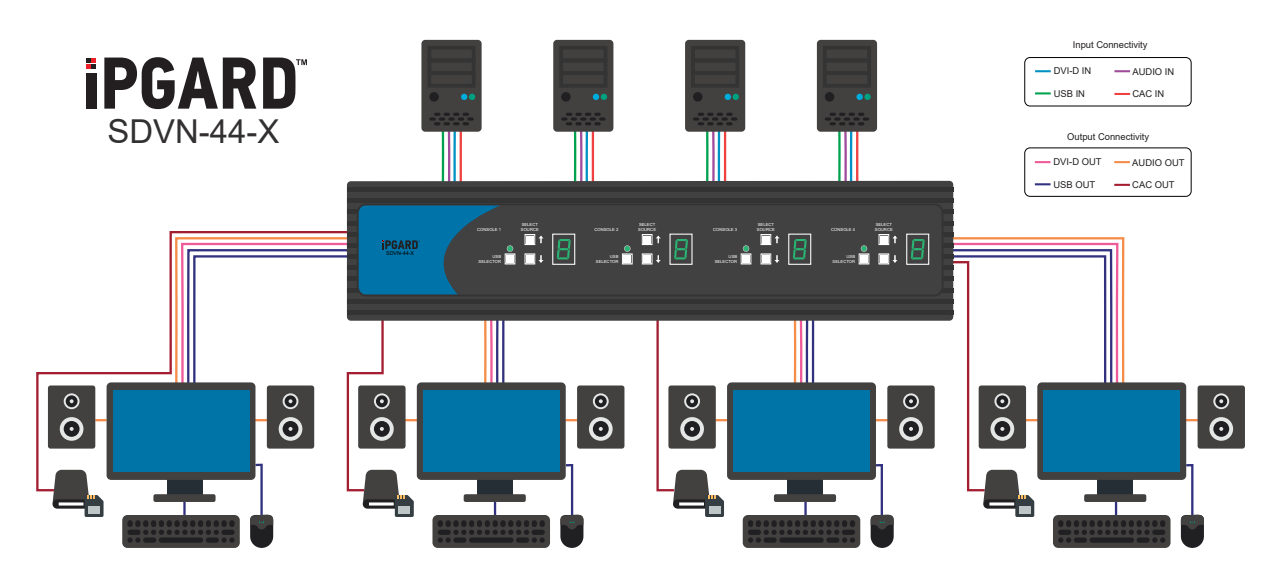

A full Manual can be downloaded from www.ipgard.com/documentation/